### AN ABSTRACT OF TRE TRESIS OF

Ernest E. Bergan for the degree of Master of Science in Forest Engineering presented on May 1, 1986. Title: Linking a Growth Model with Logging Production Costing.

Abstract approved:  $\sqrt{M}$ Dr. Eldon D. Olsen

A model (called MERLIN) is presented that can allow the resource manager to consider the combined effects of silvicultural treatments and their effect on expected logging production and costs. This integrated analysis takes place within the framework of personal computer software readily available to most managers. This integration is accomplished by linking an individual-tree, distance independent growth simulator with <sup>a</sup> series of production equations within a spreadsheet environment. The modularized nature of the MERLIN model will also allow different growth models or production equations to be utilized without <sup>a</sup> major software revision. The MERLIN model requires an IBM compatible PC with at least 640 kilobytes of RAM. Two floppy disk drives and a printer are also required hardware. Software necessary includes <sup>a</sup> SYMPHONY software package (version 1.0 or later) and <sup>a</sup> specially revised version of the Stand Projection System (Arney 1985).

APPROVED:

Associate Professor of Forest Engineering in charge of ma jor

j.<br>1ng Department of Forest Engineering Head of

Dean of Graduate School

Date thesis is presented \_\_\_\_ May 1, 1986

Typed by Annie Bergan for \_\_\_\_\_\_ Ernest E. Bergan

# LINKING A GROWTH MODEL WITH LOGGING PRODUCTION COSTING

 $\mathcal{A}$ 

by

Ernest E. Bergan

# A THESIS

 $\mathcal{F}_{\text{max}}$ 

submitted to

Oregon State University

in partial fulfillment of the requirements for the degree of

Master of Science

Completed May 1, 1986 Commencement June 1986

# TABLE OF CONTENTS

 $\mathcal{L}^{\text{max}}_{\text{max}}$ 

 $\sim$   $\sim$ 

 $\label{eq:2.1} \mathcal{L}(\mathcal{L}(\mathcal{L})) = \mathcal{L}(\mathcal{L}(\mathcal{L})) = \mathcal{L}(\mathcal{L}(\mathcal{L}))$ 

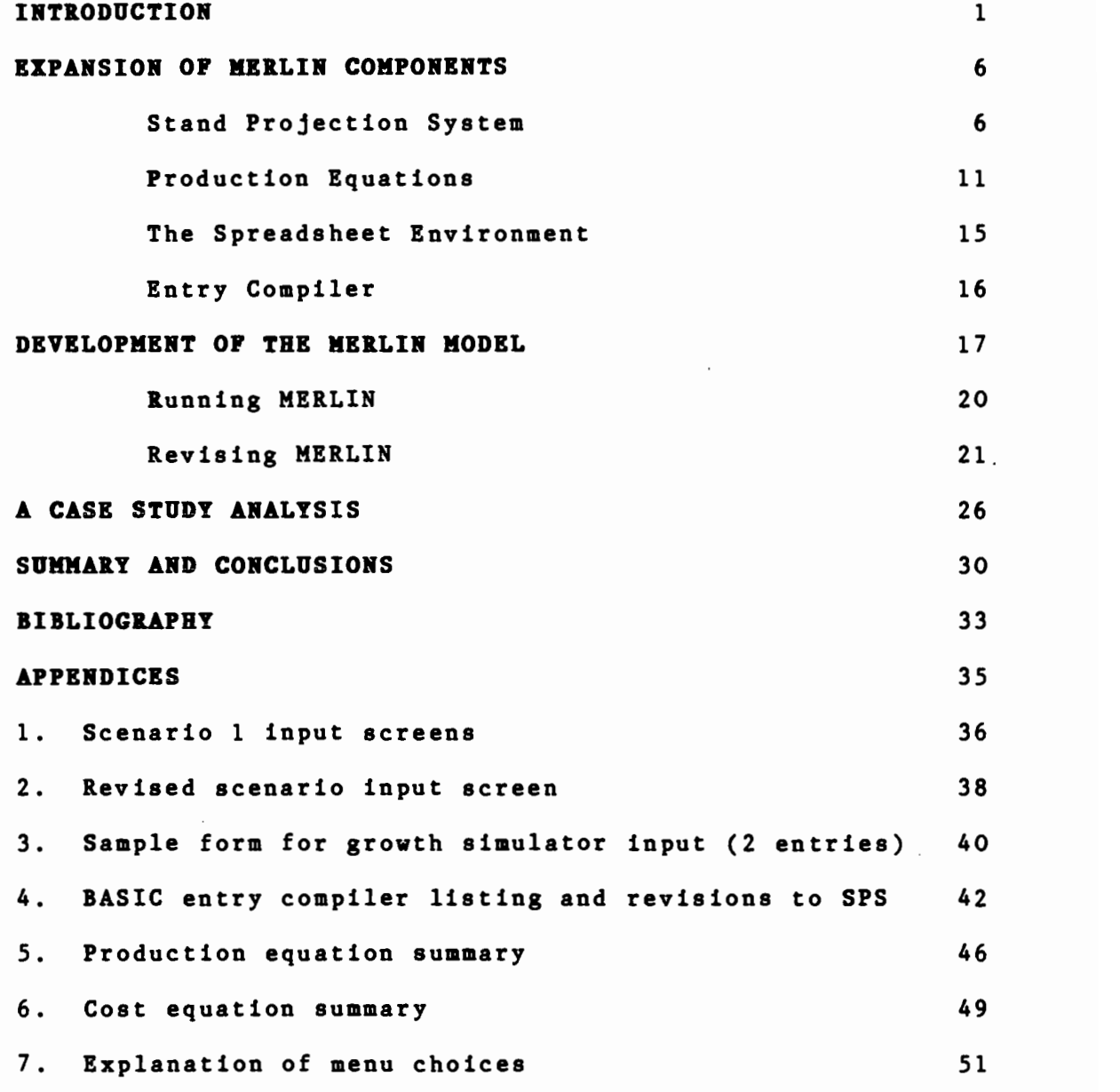

# LIST OF FIGURES

 $\sim$   $\sim$ 

 $\sim$ 

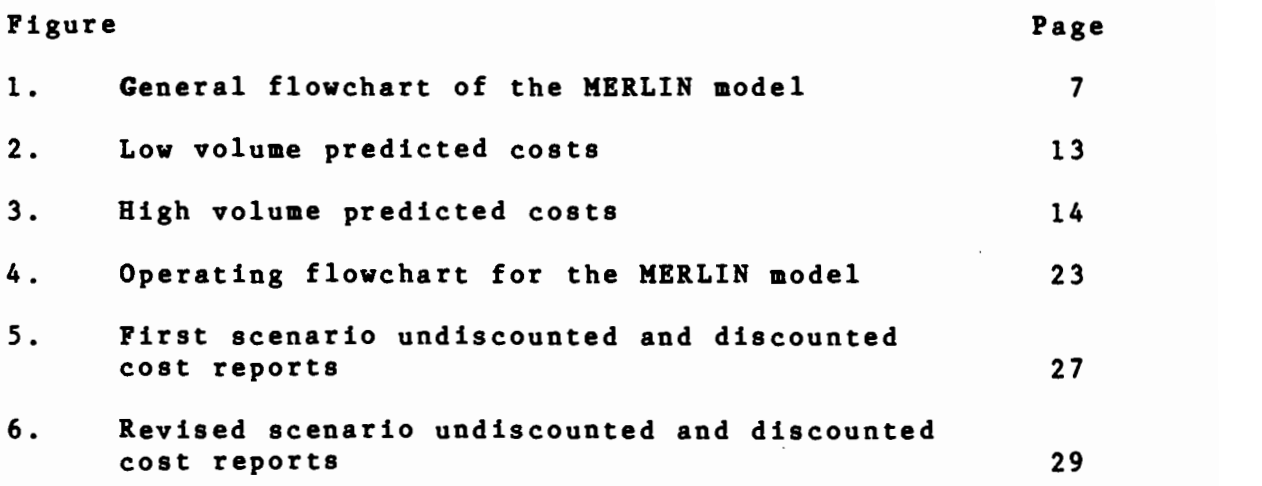

**Contractor** 

 $\ddot{\phantom{a}}$ 

# LINKING A GROWTH MODEL WITH LOGGING PRODUCTION COSTING

#### INTRODUCTION

The purpose of this study was to investigate the effect of the distribution of log sizes removed when determining logging production and costs. This approach varies from more traditional analyses where productivity is calculated based on a stand average piece-size. This was done using a computer model (MERLIN) developed for this study. MERLIN (Multiple Entry Road, Logging Investment model) allows resource managers to combine <sup>a</sup> state-of-the-art growth simulator with logging production equations. The integrated model is run completely from a personal computer. This allows quick and economical cost prediction of different management scenarios. Required inputs are available and known to most resource managers.

Until recently, logging road networks and harvesting systems were designed solely for removing wood at the current harvest in the cheapest fashion possible. Little or no thought was given to how useful a proposed road system would be for managing future stands and future entries. The problem was most apparent in the mountainous regions of the Pacific Northwest, where road systems were built to access old-growth Douglas-fir stands. Subsequent forest managers were faced with the problem of attempting to fit management plans for typically smaller second-growth stands around the

old-growth road network. The large tailholds which had been available during the first entry no longer existed, only compounding problems. Often the only solution was to build roads in between those roads designed for the old-growth harvest. The resulting road spacings were suboptimal, with a resulting higher construction cost. In addition, silvicultural considerations have tended to overshadow logging cost analysis in the decision making process.

Traditionally, forests have been managed based on the silvicultural goal to maximize growth. Forest engineering tasks such as road construction and harvest entries have often been considered as secondary tasks. The costs and timing of these engineering tasks were only considered in relation to the effect of a given harvest entry on future stand growth. The potential effects on present net worth of various engineering treatments was not typically considered.

Historically, integration and consideration of management and engineering costs and effects has tended to be strong in one discipline while being weak in the other. An illustration is the growth simulator DFSIM with economics (Curtis, Clendenen and DeMars 1981). This model does a good job of projecting tree growth, but its treatment of logging cost analysis is cursory. A data tape (tape 13) is the source of logging costs in DFSIM. Tape 13 is a dated matrix of machine costs broken down into a few broad machine size classes (i.e., small, medium, large etc.). LeDoux and Brodie

(1982) showed that in order to maximize financial yields, managers must consider logging and silvicultural techniques simultaneously. They manually linked cost functions developed from the THIN model (LeDoux and Butler 1981) with either the dynamic programming model DOPT (Brodie and Kao 1979) or the growth simulator DFIT (Bruce et al., 1977). In their study LeDoux and Brodie combined varying silvicultural and equipment treatments on specific sites. They showed that the joint returns from these varying combinations of treatments were greater than the sum of returns from each technique applied independently.

While LeDoux and Brodie's results pointed out the benefits of simultaneous consideration of logging and silvicultural techniques, the combination technique was not conducive to relatively quick and easy analysis. The models used in their analysis were mainframe computer based, making access to their model difficult. The development of an approach based on a personal computer is recommended to help alleviate this shortcoming. Gonsior (1981) developed <sup>a</sup> single entry costing model that examined yarding in an Lpattern to a landing. Gonsior's model includes a category of labor-intensive cost activities, as well as felling and hauling costs. Olsen (1985) extended Gonsior's work by developing MEHARV (Multiple Entry Harvesting Cost model). The MEHARV model examines the net present value of costs and revenues from multiple period activities. It also considers

landing construction and annual maintenance costs. MEHARV was developed as a spreadsheet template. Since spreadsheet software is now readily available to most personal computer users, MEHARV can be run in an environment available to most managers at a low cost.

While the MEHARV model considers the costs of engineering activities in detail, several silvicultural pieces of information are required for financial calculations within the model. This information, which includes the volume per acre of timber removed in a harvesting entry and indirectly includes some estimate of the piece-size distribution to be removed, is not easily predicted without growth and yield tables or a growth simulator. The MERLIN (Multiple Entry Road, Logging Investment) model was developed to help bridge the gap between accurate activity cost projection and state-of-the-art growth modeling. Given a set of logging cost equations, it was desired to interactively generate growth and yield data to enhance the accuracy of financial projections. MERLIN allows the user to link the Stand Projection System (SPS) model (Arney 1985) with a spreadsheet based activity costing environment. The financial effects of various combinations of silvicultural and logging regimes can be examined simultaneously, building upon the procedure developed by LeDoux and Brodie. The entire model is operated from within the spreadsheet environment. The model operates on a personal computer, and

is therefore an inexpensive planning tool for the resource manager. The MERLIN model might best be understood with the aid of a general flowchart and more detailed explanation of its major components. This is presented in the following section.

#### EXPANSION OF MERLIN COMPONENTS

The MERLIN system flowchart (Figure 1) demonstrates the model's main components and their integration. The stand projection model used is represented along the left-most branch of the flow chart. The production equations utilized are represented by the offset node located near the bottom of the chart. The spreadsheet environment is utilized for all steps in the MERLIN model except the left-most branch. Descriptions of these major components follow.

# Stand Projection System

The Stand Projection System (SPS) model is the growth simulator providing silvicultural inputs to the MERLIN model. The SPS model is an individual-tree, distanceindependent, stand-projection model. It has distinct advantages over other growth projection systems when integration into <sup>a</sup> detailed production costing aethod is being considered. Some of these advantages are outlined below.

Standard yield tables were the normal means of obtaining growth information prior to the 1970's. Simple inputs such as age, site quality (index), and average stand density supplied the user with stand average diameter, trees per acre, basal area per acre, and volume per acre. The utility of yield tables decreases as more detailed information about stand yields becomes necessary.

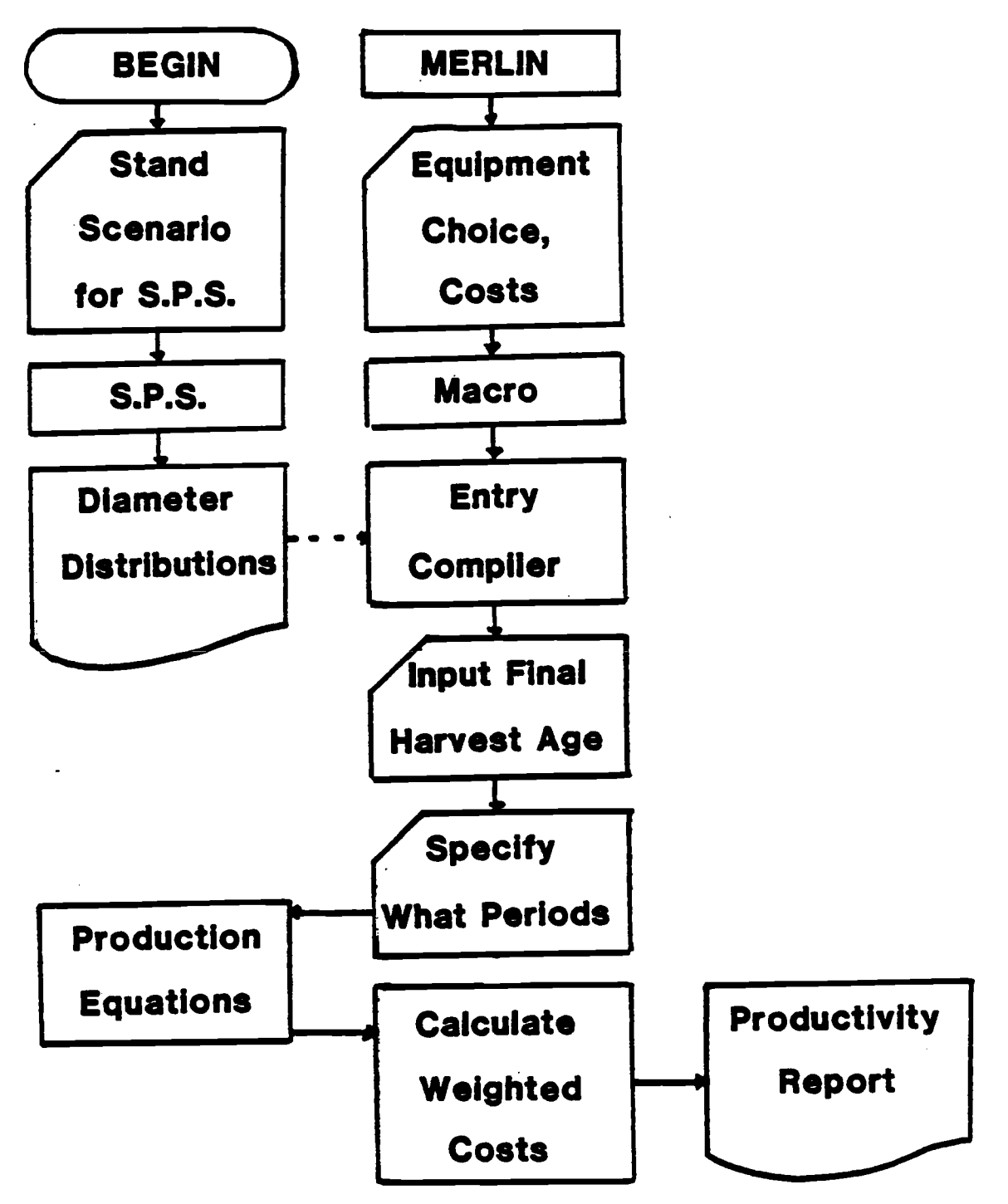

Figure 1. General flowchart of the MERLIN model

Many yield tables were based on well-stocked, naturally regenerated, pure stands of particular species. This introduces uncertainties in the validity of growth from yield tables of mixed-species or poorly stocked stands. In addition, information on the piece-size distribution to be harvested is often necessary to adequately match harvesting equipment with stand conditions to maximize the present net worth. Stand average models such as DFSIM (Curtis et al., 1981) also do not provide an adequate description of the size frequency distribution.

Individual-tree, distance-dependent models attempt to characterize both annual tree diameter and height growth, but require extensive detailed data. A stand is broken into several strata and the development of a few representative trees from each strata is simulated. Estimates of any stratum mean are obtained via this method. The stratum mean estimates are then combined into an estimate of the structure of the entire stand. While these models are useful for predicting the effects of spatial variation and can maintain <sup>a</sup> closer approximation to the structure of any given stand than can <sup>a</sup> stand average model, they require large amounts of computer time to forecast yield. Individual-tree, distance-dependent models also require voluminous input in the form of stem-mapped plots. This information is typically not available to the forest manager for many areas.

The distance-Independent growth model provides for all the mixed size class, age-class, and species mixture capabilities of the distance-dependent models. Distanceindependent models execute much faster than distancedependent models on the computer and require more conventionally available tagged tree plot information. SPS is an improvement over previous distance-independent models since it efficiently projects yield reports for any requested age without introducing bias. Bias can be <sup>a</sup> consideration within other distance-independent models such as PROGNOSIS (Wykoff et al., 1982) if a user requests yield reports at intervals different than 10 years. This bias may be manifested as higher or lower projected yields, and the magnitude of the bias varies. SPS utilizes approximate 7 year growth simulation increments. If yield reports are requested for an age not a multiple of the growth simulation increment, stand report information is obtained within the model by interpolation. For this reason SPS was chosen as the growth simulator to be used with MERLIN.

SPS is a relatively easy model to run, and both forest engineers and forest managers should have <sup>a</sup> sufficient silvicultural background to simulate most Western Oregon and Western Washington stands. Information required to create an SPS run is comprised of eight distinct blocks. These blocks are:

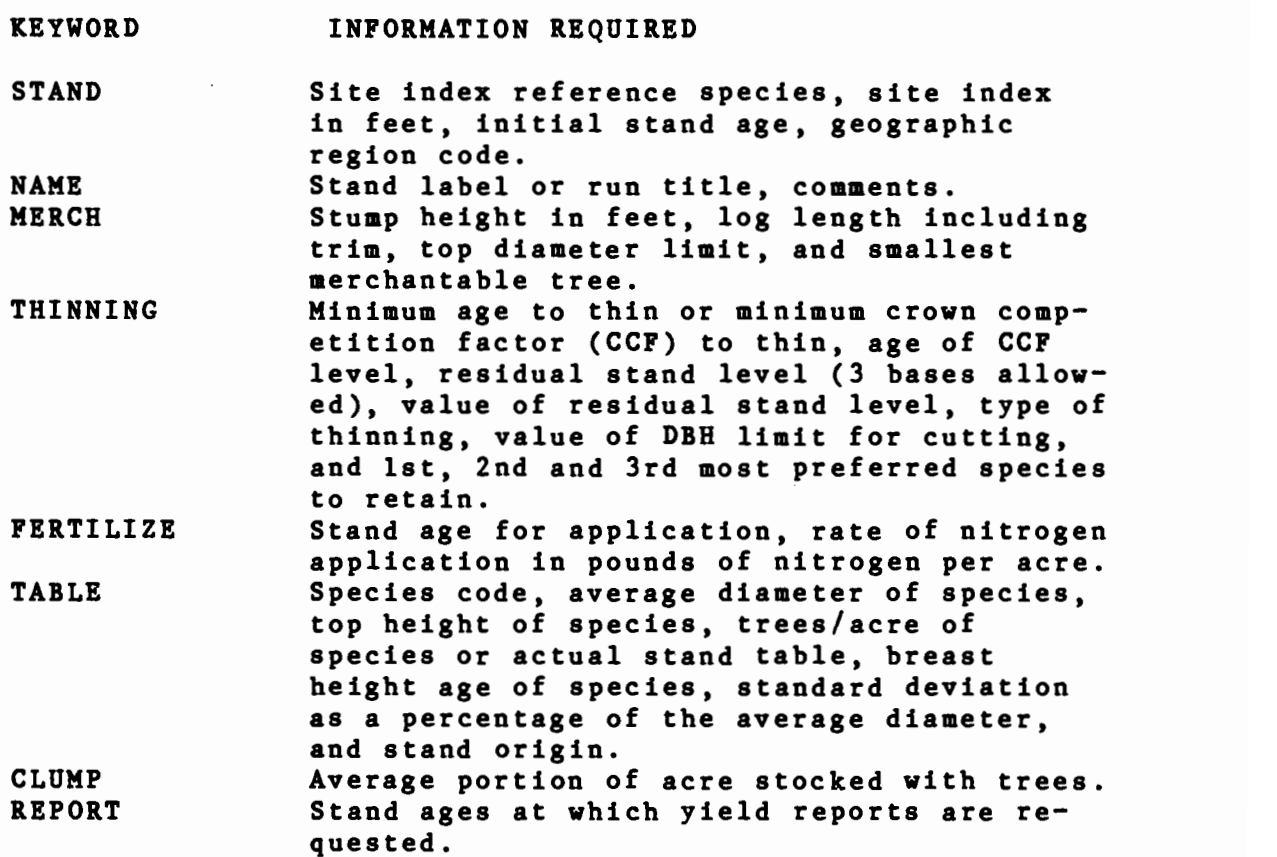

The interested reader is referenced to the SPS User's Guide (Arney, 1985) for more detailed information on required user inputs.

The above supplied information is written into an input file that the user names. Control is then passed to the main SPS program, which simulates the growth of the prescribed stand. A report is generated and sent to a printer, and an abbreviated report is written to the computer disk in a temporary file. A typical SPS run report supplies information on the stand structure projected for all entries and all report ages requested. Each age report consists of a summary header, followed by a diameter class report of

pertinent stem information. A periodic annual increment and mean annual increment graph is produced after all necessary age reports are produced. Explanation of how these reports are integrated into the MERLIN structure follows in a later section of this paper.

# Production Equations

The yarding equipment production equations utilized in the MERLIN model were developed by LeDoux with the use of the THIN model (LeDoux and Butler 1981). Ten production equations (LeDoux and Starnes, 1986) are available within the MERLIN model. They vary from traditional logging regression equations in that their results supply an hourly production rate rather than minutes required per turn. The equations used in MERLIN are matched to several different yarding machines and equipment configurations. Machine types included in these previously unpublished equations include a Mini Alp standing skyline, a Roller K-300 with and without a rubber-tired skidder, a Peewee system, a Skagit SJ-2 system, three West Coast yarder systems (comprised of three, four, or five chokers flown), a truck-mounted Skagit GU-lO, and a Schield Bantam T-350. Variables used in these production equations include the average slope yarding distance, the volume per acre being removed, and the average log volume being harvested. Limits for the above variables include an average slope yarding distance between 50 and 950 feet, a volume per acre removed of between 355 and 7535 cubic feet per acre, and log volumes between 6 and 18 cubic feet for prebunching and swinging equations, or <sup>6</sup> to 30 cubic foot log volumes for all other cases. A summary of the production equations can-be found in Appendix 5.

These ten machine equations were developed by solving for logging productions in a range of average slope yarding distances and total volumes removed over a range of piece sizes. This work was accomplished through the use of the THIN model. Data sets comprised of 250 data points per machine configuration were developed. The results of these data sets were combined via regression techniques into the delay-free equations summarized in the appendix. Multiplicative adjustment factors to allow for delay are applied to the delay-free results.

The delay factors supplied with the production equations account for the following delays: personal, mechanical, resetting of chokers to free hang-ups, sorting of rigging, landing delays, repositioning of turns on the deck, moving the carriage stop, broken line(s), and lines fouled on drum sets. The delay factors provided do not include road and landing changes or initial move-in and rigup. These are included in the landing construction cost input.

Figures 2 and 3 demonstrate the effects of the relevant variables on LeDoux's production functions. The predicted cost of removing 8, 10, and 14 cubic foot volume logs is

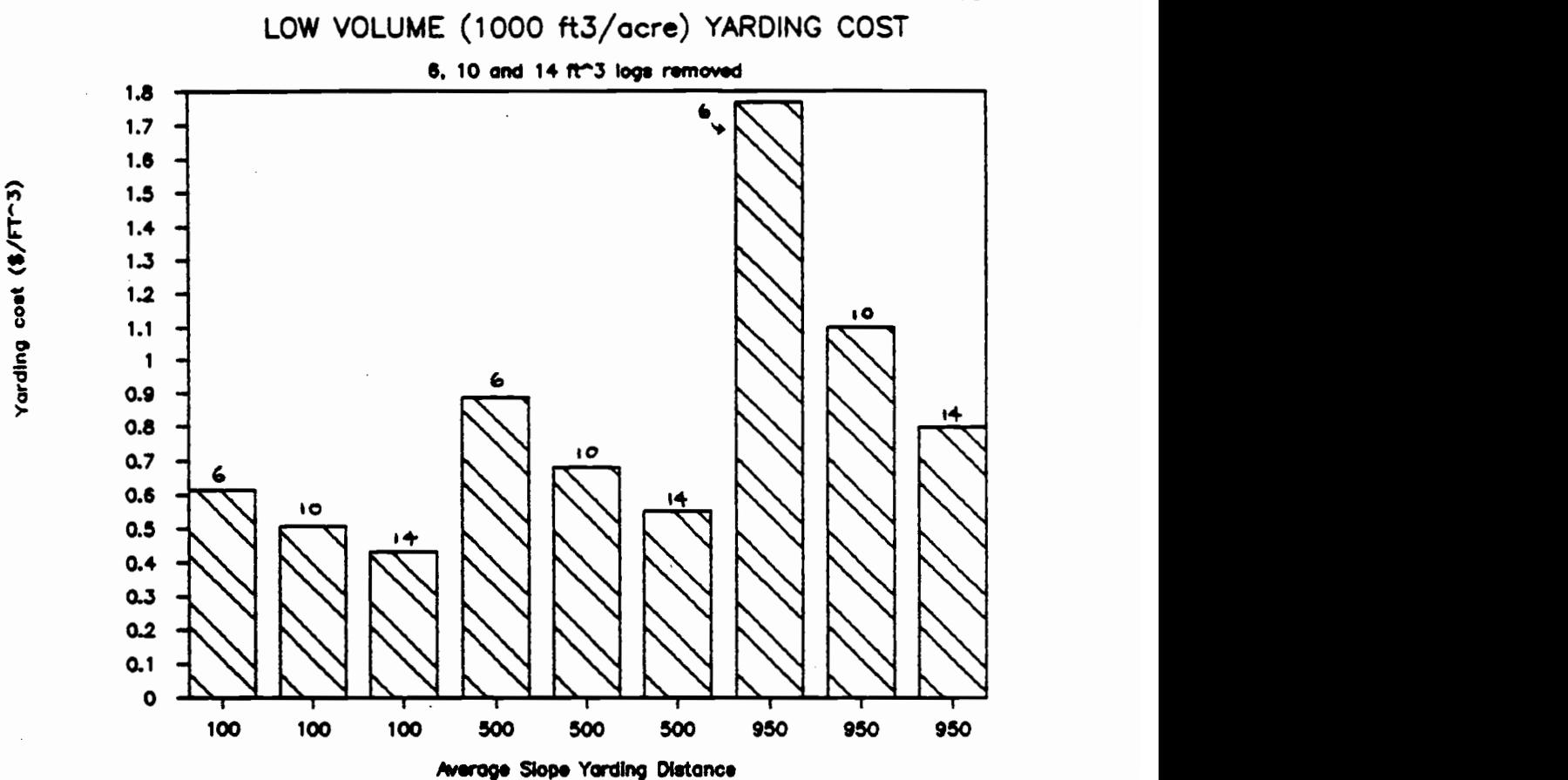

Figure 2. Low volume predicted costs

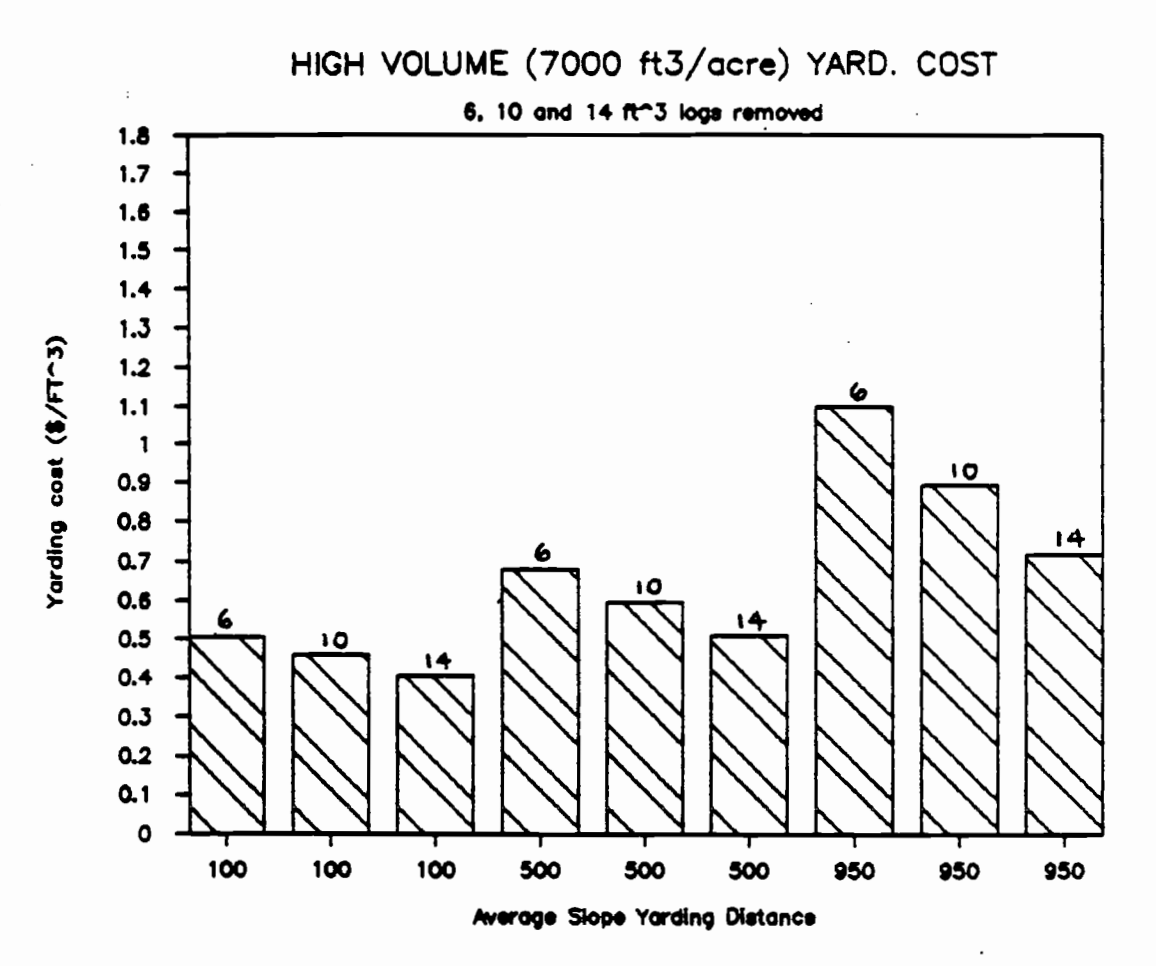

Figure 3. High volume predicted costs

graphed over a range of average slope yarding distances. The effect of total volume removed on logging costs is demonstrated via the high and low total volume examples. The production equation used to create data points in Figures 2 and 3 was for a West Coast yarder with 3 chokers, costing \$300 per hour to operate.

# The Spreadsheet Environment

The production and financial analysis calculations accomplished within MERLIN are contained within the Lotus SYMPHONY software package. Spreadsheets are software packages that allow one to program templates" that will accomplish specific calculations. A template might be pictured as a series of words and numbers written Onto <sup>a</sup> blank sheet of paper. In normal hand calculations, a person might "fill in the blanks" of a calculation form and then work through all equations to arrive at an answer. Spreadsheets might be considered as the blank paper on which the calculations are written, and the template might be envisioned as the writing that comprises the calculation form. The spreadsheet/template duo is a very powerful tool for many forms of analysis, since the work area of the spreadsheet is laid Out much as a ruled sheet of columnar paper. The template can then be viewed as a series of pieces

of paper... one series of "pages" being inputs and another series of "pages" being outputs. Spreadsheets can accomplish hundreds of calculations quickly with only one or two keystrokes.

The SYMPHONY spreadsheet software used in the development of the MERLIN model is also capable of being programmed to allow communication and transfer of data between the spreadsheet environment and other computer software environments. This capability is, extensively used within MERLIN, allowing the user to accomplish complex data transfers with only <sup>a</sup> keystroke or two. Programmed keystrokes such as those described above are called "macros". Entry compiler

A short BASIC program accessed from within the template reads the SPS harvesting reports stored on floppy disk. This program converts the SPS data into cubic foot units and sorts the information into a form capable of being read by the spreadsheet program. Appendix <sup>4</sup> contains <sup>a</sup> sample printout of this program followed by more detailed information on this subroutine.

## DEVELOPMENT OF THE MERLIN MODEL

The original direction pursued in developing MERLIN involved using the stand average model DFSIM as the growth simulator to supply some of the data inputs to the MERLIN model. DFSIM's stand harvest report was then to be used in conjunction with <sup>a</sup> set of Weibull function equations to generate a piece-size distribution for each harvest. While the concept was good, the results obtained were inferior to those supplied by Arney's SPS model. Thus the SPS model was chosen to be the growth simulator supplying silvicultural information to MERLIN. The ability of SPS versions to simulate tree growth in regions other than Western Oregon and Western Washington also made the transition attractive. It should be noted that Arney's piece-size distribution projections are well linked to his data set, while the attempted integration of DFSIM with a Weibull function was not as well aatched. The DFSIM-Weibull aethod of predicting piece-size distributions would occasionally predict piecesize distribution curves that were unrealistic. These faulty curves predicted stem diameters far removed from those normally predicted in some age classes. The data base upon which the Weibull function was developed only considered trees 45 years in age and younger. Thus diameter distributions for older stands were predicted from separate Weibull functions, leading to disjoint distribution curves. These faulty distribution projections would trigger poor

production cost estimates within the MERLIN model. The use of the SPS model and its corresponding diameter distribution predictions eliminated the difficulties with DFSIM.

The SPS model used in conjunction with the current version of MERLIN has been modified slightly to allow integration of piece-size information into the MERLIN template. A special floppy disk file summarizing the data from all reports is created by this modified SPS package. The interested reader can learn more about these revisions within Appendix 4.

The piece-size distributions reported via the SPS model are utilized to arrive at weighted average harvest production costs rather than production rates and costs based on the stand average. A harvesting cost per cubic foot is computed for each diameter class and then weighted by its volume. The harvesting cost for each diameter class is calculated using the total volume removed from all size classes in the harvest entry as one of the independent variables within the production function. The net effect is to develop a set of logging production costs, one for every diameter class removed. These costs are then combined via a weighting technique based on the actual amount of volume removed from each size class.

The author's preconceived notion that weighted average costing based on <sup>a</sup> piece-size distribution would consis-

tently yield higher calculated wood removal costs over costing based on a stand average diameter has not proven to be accurate in all instances. MERLIN runs utilizing different diameter distributions and logging production functions have produced cases where costs based on stand average conditions were lower, while other scenarios yielded higher costs for the stand average method. Whether the weighted average costing technique produces higher or lower costs appears to depend on both the stand distribution being removed and the logging production function being utilized. Net differences in the two techniques were not greater than 2% in all examples costed, implying that either technique would be adequate for the example scenarios tested.

Equations of the type first developed by Gonsior are utilized to compute other costs on a period by period basis. Appendix 6 contains a summary of these equations.

The calculations occurring within MERLIN have been hand checked for accuracy. Up to ten periods of activities, four of which may be harvests, can be computed in a single MERLIN run. The "what-if" capabilities of the SYMPHONY spreadsheet can be utilized to help the user develop management plans that minimize the present net cost of all activities affecting an area. The SYMPHONY package is capable of displaying limited portions of the spreadsheet at one time. These controlled displays are called windows.

Windows are utilized to make the MERLIN model more user friendly. Inputs are contained within three windows, and outputs are contained in separate windows. The user can move between various windows quickly via macro-assisted single keystrokes. A menu of the macros available in MERLIN can be displayed by pressing the Alt and M keys simultaneously. Short explanations of what each macro will accomplish are displayed along with the menu choices. A more detailed summary of these macro menus is located in Appendix 7.

#### Running MERLIN

The MERLIN model requires an IBM compatible personal computer with at least 640 Kilobytes of RAM. The current version is set up for a two floppy drive system, although the template can be restructured for hard-drive systems. A specially revised version of SPS is required. A SYMPHONY software package (version 1.0 or later) is also required. The current SPS package requires a printer for output of long form reports, although this can be circumvented.

A typical MERLIN run is accomplished by first completing an SPS run for the area of interest. This can be accomplished from within or outside of the MERLIN spread- sheet. Several floppy disk file operations will occur automatically while running SPS. The SPS input and main program files must be in the A: drive and a formatted data disk must be in place in the B: drive at the time of the

SPS run. The input editor for SPS is called IEDIT. The stand scenario desired will be input via this program.

## Revising MERLIN

While MERLIN is designed to interact with the SPS model via automatic loading of harvest information from a growth simulation, <sup>a</sup> different growth model may be used. Manual loading of this data into the MERLIN template will then be required. Starting at cell Qi, the growth data should be entered as follows:

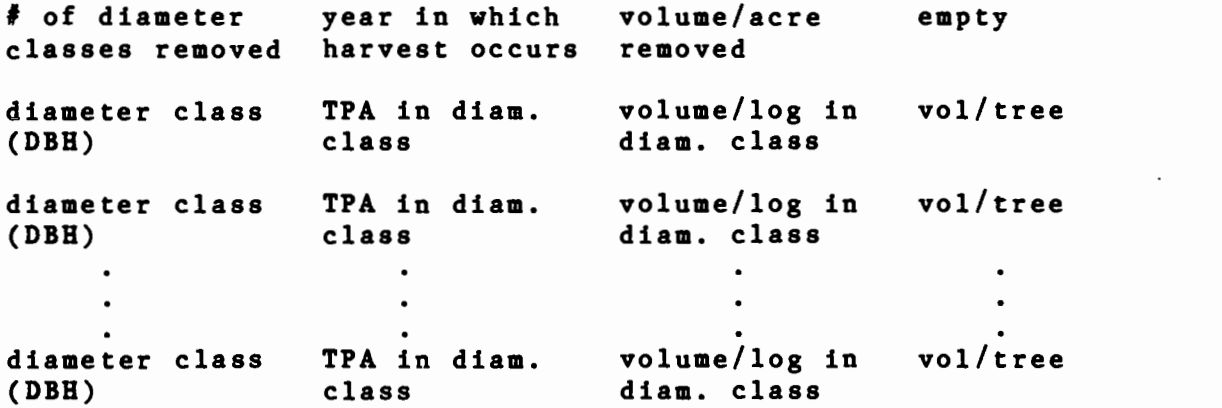

A suple of this input form may be found in Appendix 3. All volumes are measured in cubic feet, and the year in which the harvest occurs is based on the present year being year 0. For manually loaded growth data, the number of harvest entries being analyzed must be entered in cell K1.

If other logging production functions are desired, the results generated must be in cubic feet removed per hour. If inputs other than those described above are required to drive these equations, the MERLIN template will need to be revised to supply the data.

Following the completion of the SPS run, the user should make note of the years when harvest activities occur. The SYMPHONY work environment should be entered and the MERLIN template should be loaded. If SPS is entered from within MERLIN then control will be returned to MERLIN at the completion of the SPS run.

A general "how-to" flow chart has been developed for the MERLIN model (Figure 4). Following the completion of an SPS run and the return to the MERLIN environment, the user is required to enter pertinent input information into <sup>a</sup> series of input windows (examples located in Appendix 1). A summary of the required input information follows:

Input window number

2

1

Inputs required

- Year of activity being costed. - Harvest equipment choice (1
- choice for each harvest entry) - Cost per hour to operate the selected equipment.
- Average slope yarding distance in feet.
- Cost/mile for design & con struction of the road system.
- Total decimal percentage of acreage accessed by the road system.

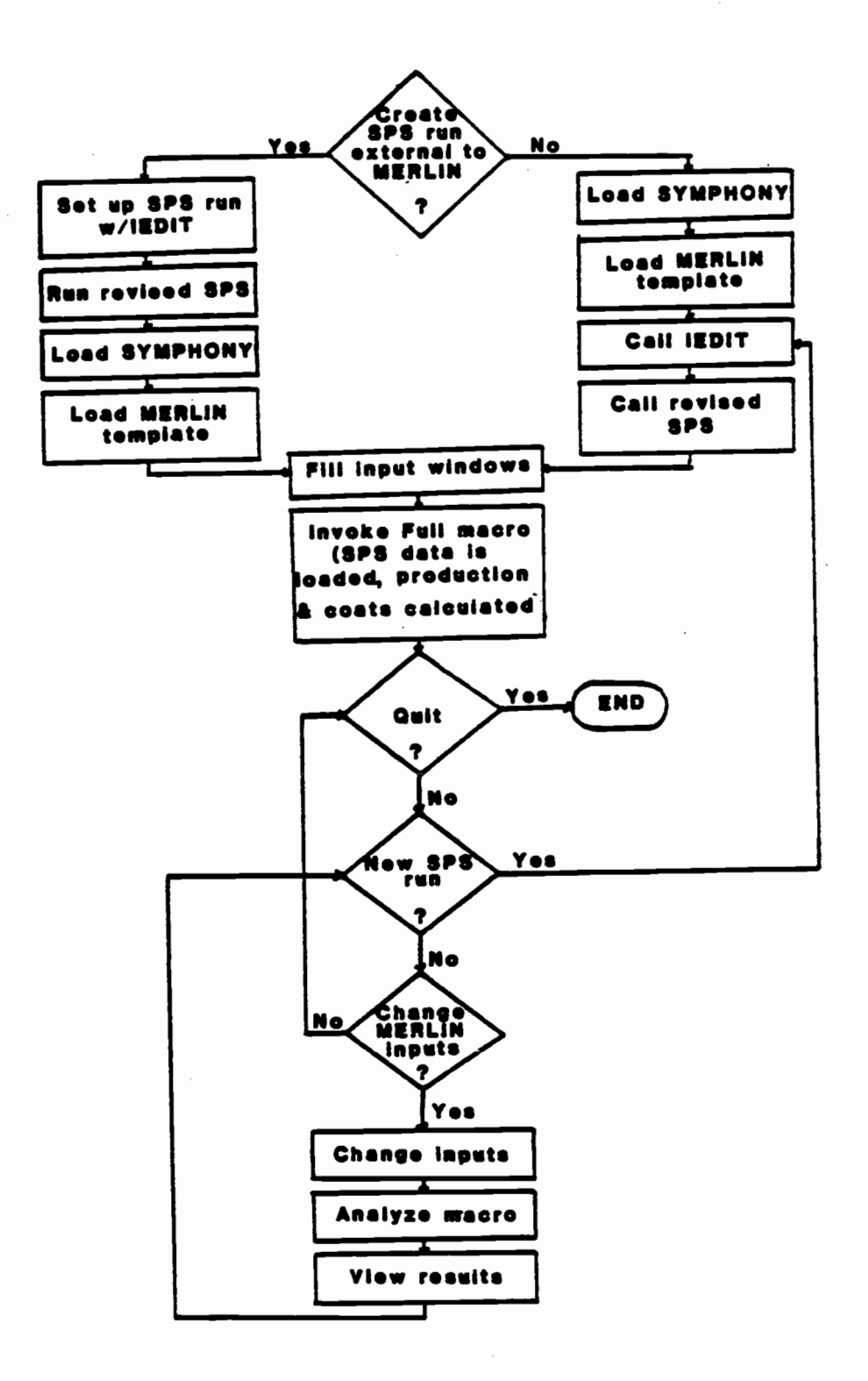

Figure 4. Operating flowchart for the MERLIN model

- One or two way yarding (Note that the built in production equations are only designed for one-way yarding.
- Daily cost of felling system.
- Felling system production rate in cubic feet/hour.
- Available hours in work day for felling & bucking.
- <sup>3</sup> Construction cost per landing and landing change costs.
	- Distance between landings along roads.
	- Discount rate.
	- Average maximum horizontal yarding distance or span.

After the three input windows have been filled, a macro can be instituted that will call up the SPS data and analyze the production and costs based on user inputs. Data reported in the undiscounted output summary window include the following:

- Weighted average logging cost for all diameter classes in a harvest (\$/cubic foot).
- Logging cost (\$/acre)
- Projected production (average cubic feet/day)
- Trees cut (number/acre)
- Volume removed (cubic feet/acre)
- Arithmetic mean DBR of trees cut (inches)
- Felling and bucking cost (\$/acre)
- Landing construction cost (\$/acre)
- Road construction and design cost (\$/acre)

A second output window may also be displayed which summarizes the above costs, discounted to year zero. This second output window is also accessed via a macro.

Following review of the production and cost results, two options are available to the MERLIN user. A new SPS run might be created and analyzed, or the analyst may alter any of the inputs previously entered and rerun MERLIN. It is in this follow-up analysis stage that the speed of the spreadsheet system and the ease in changing inputs can be appreciated. "What-if" analysis can also be attempted at this time. The analyst may send any window or portion of the MERLIN template to a printer at any time. This allows a permanent record of any portion of a scenario tested to be kept.

A sample problem is analyzed via MERLIN, and the results are presented in the following section. The sample input windows corresponding to the two scenarios examined are presented in Appendices I and 2.

## A CASE STUDY ANALYSIS

In this section, a MERLIN case analysis is presented. An SPS run was created for a west-side, pure Douglas-fir stand, site index=140. Two thinnings and a final harvest were simulated via the SPS model. A thinning to a residual stand level of 150 trees per acre was requested at stand age 45. A second thinning to a residual stand level of 100 trees per acre was requested at stand age 58. Final harvest was projected to occur at stand age 150.

In the first scenario of the example problem, road and landing construction activities are forecast for entry. 1. A road construction cost per mile of \$60,000 was entered. Construction costs of \$3000 per landing were also entered. A road spacing of 1600 feet is simulated in the example scenarios. Logging was assumed to occur in the second, third, and fourth entries via a Vest Coast yarder equipped with <sup>3</sup> chokers. An equipment operating cost of \$250 per hour was entered for all three entries. The reader should notice that the year of harvest activity entered in the first input window matches that described within the sample SPS run. Macros built into MERLIN will automatically match the logging cost information with the appropriate entry based on the entered year of activity.

The initial scenario described above yields the results shown in Figure 5. A second scenario was then created based on different logging equipment and operating

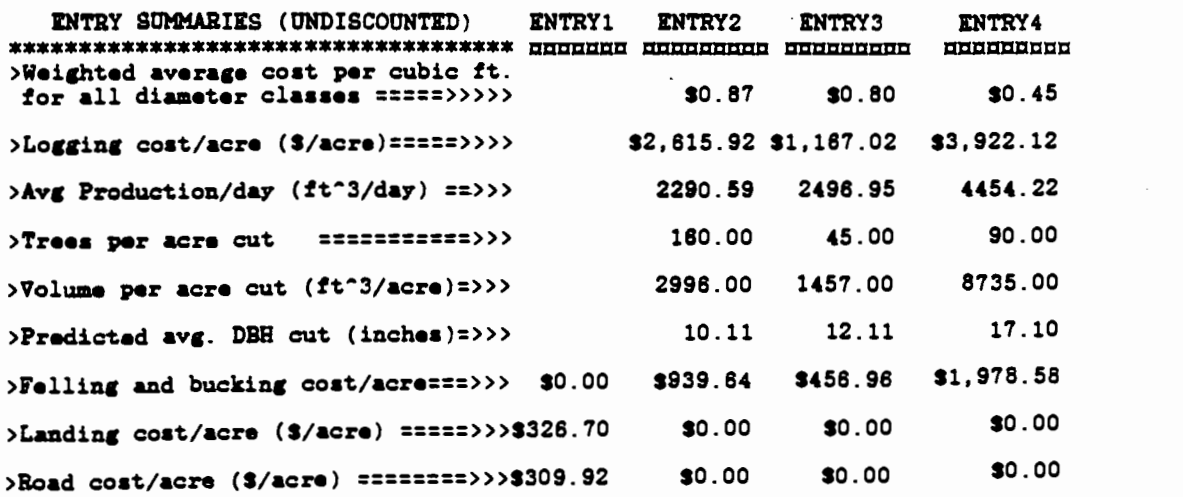

 $\mathcal{L}^{\text{max}}_{\text{max}}$  and  $\mathcal{L}^{\text{max}}_{\text{max}}$ 

 $\sim 10^{-10}$ 

 $\sim 10^{11}$ 

 $\mathcal{L}^{\mathcal{L}}$  and  $\mathcal{L}^{\mathcal{L}}$  and  $\mathcal{L}^{\mathcal{L}}$ 

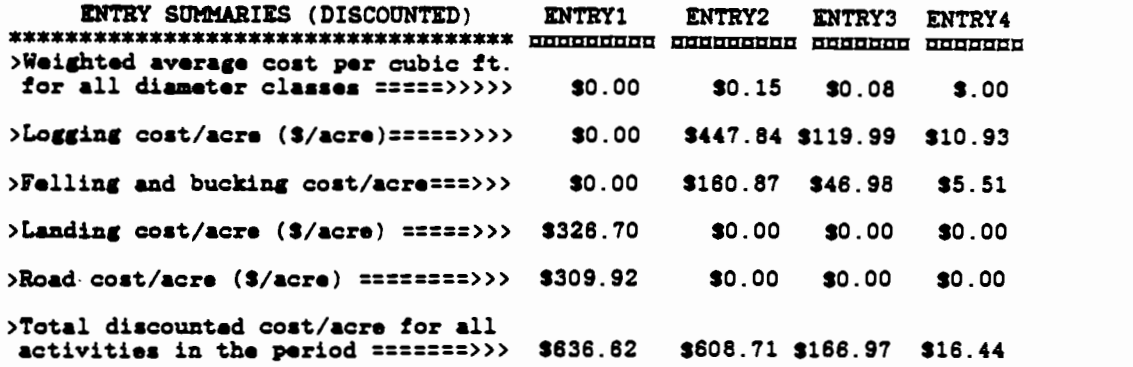

Total discounted cost/acre for all. activies in all periods ========>>>\$1,428.74

# Figure 5. First scenario undiscounted and discounted cost reports

costs for the two thinnings. A Koller K-300 and JD440 rubber-tired skidder were used instead of the West Coast yarder. Even though the smaller Koller yarder is projected to produce a lower average production per day for both thinning operations, the lower operating costs of the Koller yarder (\$100 per hour) allowed the weighted average cost per cubic foot of timber removed in the thinning operations to be reduced from the larger West Coast yarder's cost. The revised output results based on the Roller utilized in the thinning operations are displayed in Figure 6. No other changes in inputs were needed in the revised scenario other than machine type and operating costs for the two thinnings.

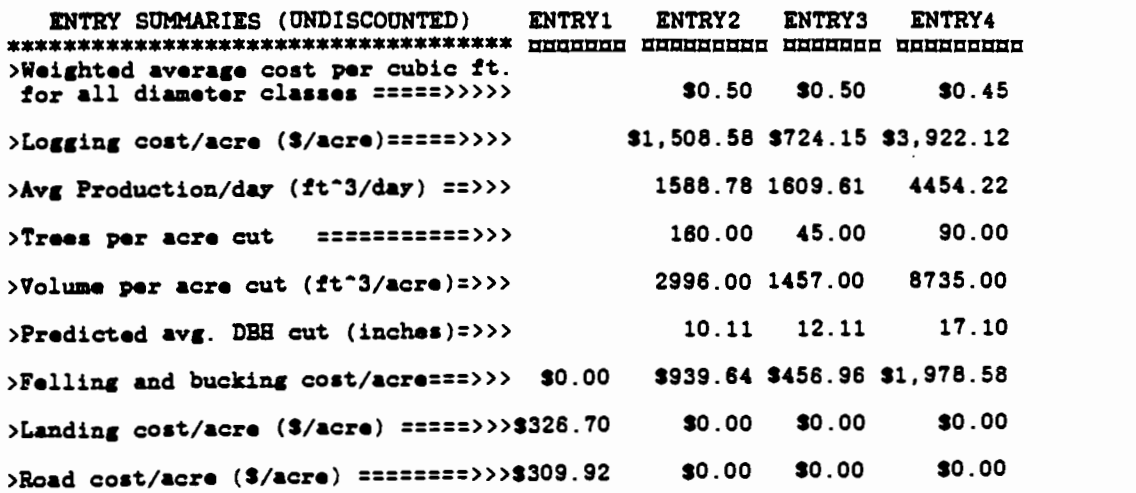

 $\sim$ 

 $\sim 10^{11}$ 

 $\ddot{\phantom{a}}$ 

 $\mathbb{R}^2$ 

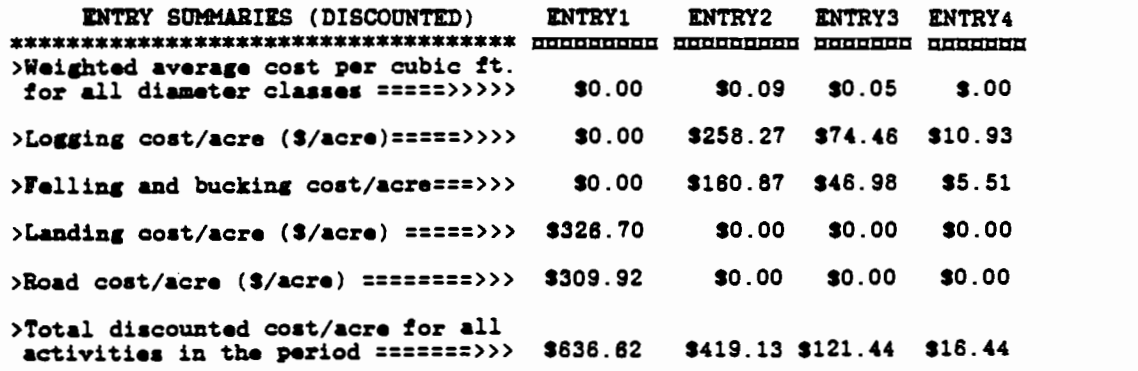

>Total discounted cost/acre for all activies in all periods ========>>>\$1,193.63

Figure 6. Revised scenario undiscounted and discounted cost reports

### SUMMARY AND CONCLUSIONS

A model has been developed that will allow the integrated consideration of silvicultural treatments and logging production and costs. This integration occurs within the framework of personal computer software readily available to most managers. The individual-tree, distanceindependent growth model SPS (Stand Projection System) is linked with production equations developed by LeDoux (1985). This linkage occurs in a spreadsheet software environment.

The data required to successfully run MERLIN is outlined, and a general "how-to" section is presented. Methods required to use either different growth data or different logging production equations are also developed. An example run is presented, demonstrating a fixed silvicultural prescription matched with two different logging system prescriptions.

The MERLIN model calculates logging costs using a weighted average technique based on the piece-size distribution of logs removed. Comparisons of the weighted average costing technique with the more traditional stand average diameter costing technique yielded mixed results. Whether the weighted average costing technique predicts higher or lower costs depends on both the stand distribution being removed and the logging production function being utilized. Net predicted cost differences

between the two methods were not greater than 2% in all examples costed. Larger differences might be expected when logging production equations demonstrating a high sensitivity to piece-size are utilized, or when skewed piece-size distributions are removed.

The weighted average technique is an attempt at improving the accuracy of production prediction. The stand average method traditionally used is not an accurate representation of actual logging. Any given turn in most logging situations will contain a range of log sizes. The weighted average technique presented here supplies a more accurate estimate by incorporating the cost effect of various log sizes.

The treatment of piece-size frequency distribution removal costs in this thesis is still not complete. A more accurate representation of the effects of piece size on logging costs might be obtained through stochastic simulation. However, detailed time studies examining the hook and unhook phase on an individual log basis will be necessary before a more accurate model can be developed. A separate regression equation for the hook and unhook time may be necessary. The independent variables within such an equation should include at a minimum the number of logs being choked per turn, the number of choker setters, and some representation of the sizes being hooked in the turn. Perhaps an additive equation could be utilized where the

hooking time for each log is computed. A total hook time component would then be developed which could be used in a stochastic simulation environment.

MERLIN might be a useful model for resource managers who are scheduling future rotations on <sup>a</sup> given parcel of land. The growth simulator allows the manager to predict the effects of various silvicultural plans on <sup>a</sup> stand's growth. The logging cost effects of these results can be estimated with the production equations. The net result is <sup>a</sup> more informed manager who may reasonably plan future activities based on software assisted cost projections. The MERLIN model might also be useful to a forest manager who has <sup>a</sup> variety of logging systems available. The manager could predict which machine configuration would be most efficient for <sup>a</sup> given harvest. If simultaneous sales are scheduled and the manager has <sup>a</sup> finite supply of machine types available, what-if" analysis of the sales coupled with the available machine types could aid in correct machine scheduling.

The results obtained with MERLIN are not optimized, but are simply a simulation of the scenario prescribed by the user. The MERLIN model is intended as an aid to cost prediction. It will never completely replace the manager's own common sense and experience.

#### BIBLIOGRAPHY

- Arney, J. D. 1984. A modeling strategy for the growth projection of managed stands. Canadian Journal of Forest Research. 15: 511-518.
- Arney, J. D. 1985. User's guide for the stand projection system. Applied Biometrics. Spokane, WA.
- Aubochon, R. 1982. Compendium of cable yarding production equations. OSU Bookstore, Inc. Corvallis l36p.
- Curtis, R. 0., C. W. Clendenen, and D. J. DeMars. 1981. A new stand simulator for coastal Douglas-fir: DFSIN User's Guide. USDA Forest Service, General Technical Report PNW-128. 79p.
- Gonsior, M. J. 1981. "Outlook for New Harvesting Technology"; pages 133-146. Harvesting and Utilization Opportunities for Forest Residues in the Northern Rocky Mountains. Symposium Proceedings; USDA Forest Service, General Technical Report INT-11O; 294 pages, Intermountain Forest and Range Experiment Station. Ogden, UT 84401.
- Kellogg., L. D. and E. D. Olsen. 1984. Increasing the productivity of a small yarder: Crew size, skidder swinging, hot thinning. Research Bulletin 46, Forest Research Laboratory, Oregon State University, Corvallis. 44 p.
- LeDoux, C. B. and J. D. Brodie. 1982. Maximizing financial yields by integrating logging and silvicultural techniques. Journal of Foresty, November, 1982, pp. 717-720.
	- and D. A. Butler. 1981. Simulating cable thinning in young-growth stands. Forest Science. 27:745-757.

R. D. Fight and T. L. Ortman. 1986. Stump-to-truck cable logging cost equations for young-growth Douglasfir. West. J. Appl. For. 1:19-21.

and L. W. Starnes. 1986. Cable logging production rate equations for thinning young-growth Douglas-fir. Forest Products Journal. In press.

- Little, S. N. 1980. The Weibull function as a diameter distribution model for mixed stands of Douglas-fir and western hemlock. M.S. Thesis, Department of Forestry, University of British Columbia, Vancouver B.C.
- Lotus Development Corp. 1984. SYMPHONY reference manual. Cambridge, MA 02142.
- Olsen, E. D. 1985. Multiple Entry Road and Landing Spacing model documentation. Unpublished paper.
- Olsen, E. D. 1986. Final report on forest management net present value program. Forest Engineering Department, Oregon State University, Corvallis. 43 pp.

APPENDICES

 $\bar{z}$ 

 $\ddot{\phantom{a}}$ 

 $\mathcal{A}^{\mathcal{A}}$ 

 $\sim 10$ 

 $\sim$ 

 $\bar{\star}$ 

 $\alpha$ 

l.

Appendix 1: Scenario 1 input screens

 $\mathcal{L}^{\text{max}}_{\text{max}}$  .

 $\mathcal{L}^{\mathcal{L}}(\mathcal{L}^{\mathcal{L}}(\mathcal{L}^{\mathcal{L$ 

 $\sim 10^{-11}$ 

 $\ddot{\phantom{a}}$ 

 $\mathcal{L}^{\text{max}}_{\text{max}}$ 

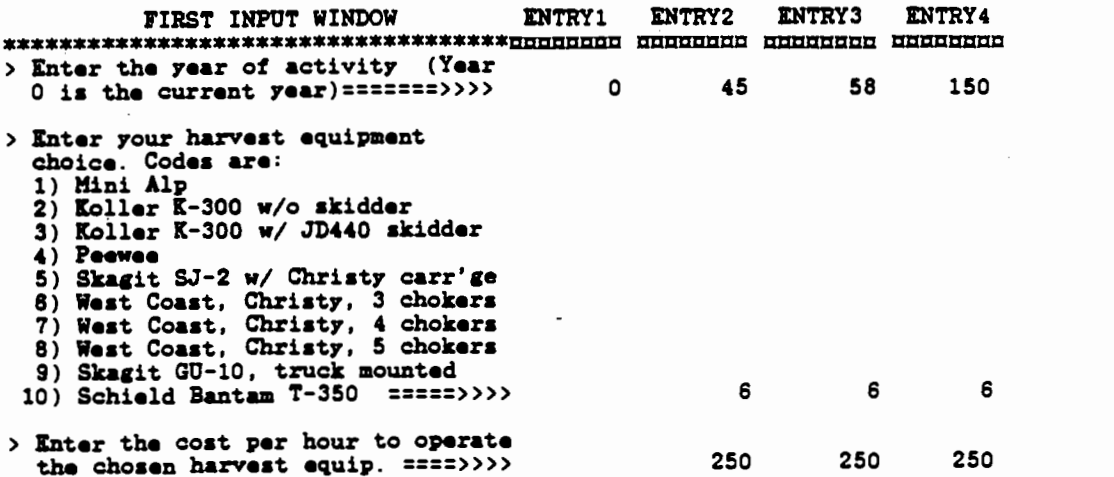

 $\mathcal{A}^{\mathcal{A}}$ 

 $\bar{\mathcal{E}}$ 

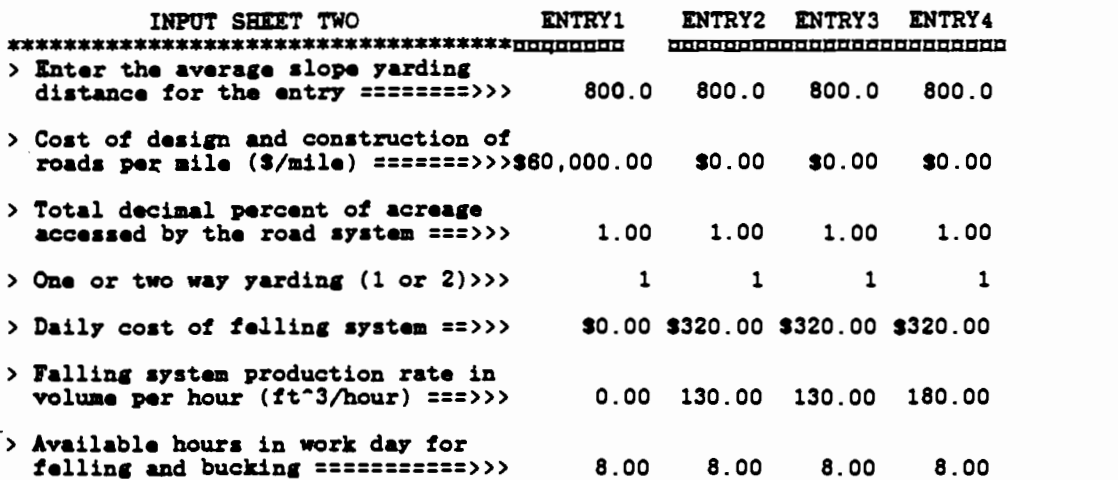

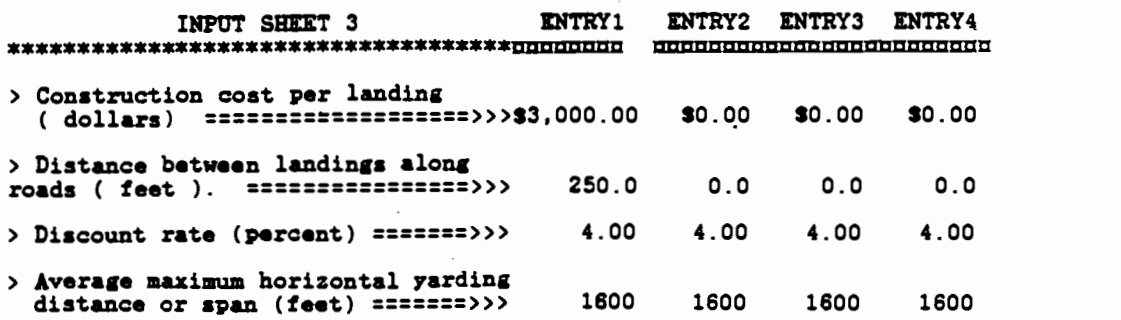

 $\sim 10^{11}$  km  $^{-1}$ 

 $\bar{\bar{z}}$ 

Appendix 2: Revised scenario input screen

 $\mathcal{L}^{\text{max}}_{\text{max}}$  and  $\mathcal{L}^{\text{max}}_{\text{max}}$ 

 $\sim 10^6$ 

 $\mathcal{L}^{\text{max}}$ 

 $\mathcal{L}^{\text{max}}_{\text{max}}$ 

 $\mathcal{L}^{\text{max}}_{\text{max}}$ 

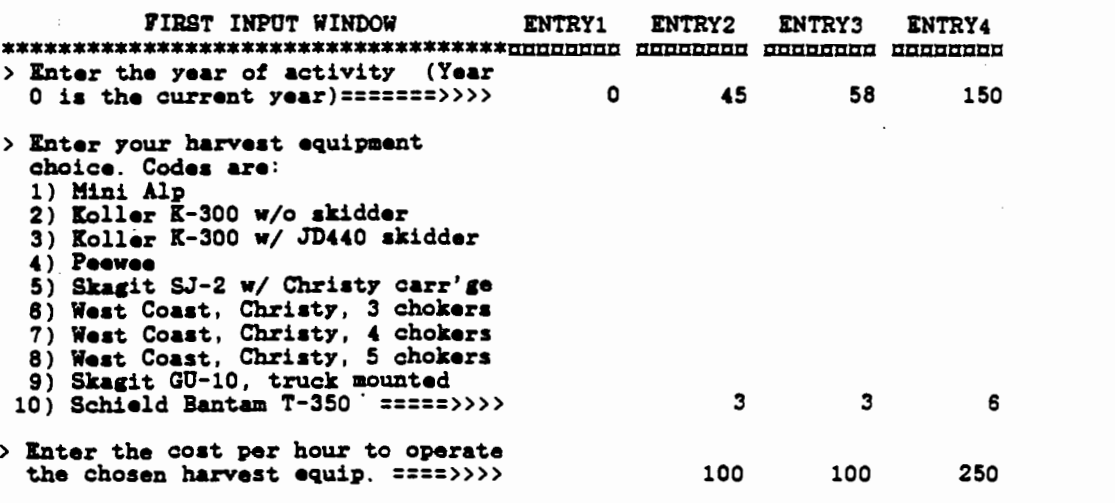

 $\hat{\mathcal{L}}$ 

 $\sim$ 

 $\ddot{\phantom{0}}$ 

 $\overline{\phantom{a}}$ 

 $\overline{\phantom{a}}$ 

Appendix 3: Sample form for growth simulator input (2 entries)

 $\bar{\beta}$ 

 $\bar{z}$ 

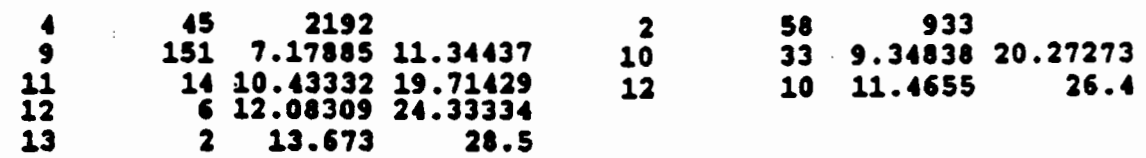

 $\label{eq:1}$ 

 $\cdot$ 

 $\overline{\phantom{a}}$ 

 $\bar{\mathcal{A}}$ 

 $\ddot{\phantom{a}}$ 

 $\mathcal{L}_{\mathcal{A}}$ 

 $\hat{\mathcal{L}}$ 

# Appendix 4: BASIC entry compiler listing and revisions to SPS

 $\sim 10^{-11}$ 

 $\sim$ 

 $\label{eq:2.1} \frac{1}{\sqrt{2}}\left(\frac{1}{\sqrt{2}}\right)^{2} \left(\frac{1}{\sqrt{2}}\right)^{2} \left(\frac{1}{\sqrt{2}}\right)^{2} \left(\frac{1}{\sqrt{2}}\right)^{2} \left(\frac{1}{\sqrt{2}}\right)^{2} \left(\frac{1}{\sqrt{2}}\right)^{2} \left(\frac{1}{\sqrt{2}}\right)^{2} \left(\frac{1}{\sqrt{2}}\right)^{2} \left(\frac{1}{\sqrt{2}}\right)^{2} \left(\frac{1}{\sqrt{2}}\right)^{2} \left(\frac{1}{\sqrt{2}}\right)^{2} \left(\$ 

 $\sim 10^{-11}$ 

 $\sim 10^{-11}$ 

 $\sim 10^{-11}$ 

L**640 NEXT I<br>1630 CLOBE 01<br>1650 THIN=THIN+1**<br>1670 RETURN 373 IF HERCF(J, D)/(UNEMP(J, D)/10003MANL(J, D)/66 THEN GETO 1390<br>1390 MRTE 01, NERCF(J, D)/(UNEMP(J, D)/10003MANL(J, D)<br>1390 MRTE 1<br>1500 CLOBE 01<br>1500 MRTE 1<br>1600 CHEM TRIENCE - "RIBHTSCETRS(THIN), D = ".DTA" FOR GUTPUT A 1530 CUTVOL(J)=HERCF(J,K)=CUTVOL(J)<br>1540 HEXT K<br>1580 GPDN "B4LOBVOL"=RIGHTB<ETRB(THIN),1)=".DTA" FOR OUTPUT AS 01<br>1570 FOR I=1 TO NUMBIAN(J)<br>1573 LF HERCF(J,I)/(UNEXEF(J,I)/1000)SRUML(J,I))<6 THEN 00TO 1590<br>1573 LF HERCF(J 1310 CLOBE 01<br>1820 FOR 101 TO MUNDEAN(J)<br>1830 CUTVOL(J)=NERCF(J,K)=CUTVOL(J) 1470 WINTE #1,400140142(21,1))<br>1400 FOR 1=1 TO HUMBIAN(2)<br>1400 FOR 1=1 TO HUMBIAN(2)<br>1900 HEXT 1<br>1900 HEXT 1 (460 NEXT I)<br>(450 climbe 8)<br>(450 climbe 9): Tha-"«Right»(Stre(Rinid),i)«".DTA" für Gutput as 81<br>(450 für I=1\_Tü Hungian(I)<br>(460 für I=1\_Tü Hungian(I) (410 MRITE 81, NHDIAH(J)<br>1420 FOR I=1 TO NUMBIAH(J)<br>1430 MRITE 81, DEH(J, I) 1310 INFUT "AFTER THE LAST SOMEGAND THEMINE.";CHOICE<br>1320 FOR J=1 TO COUNT<br>1330 IF AGE(J,1)=CHOICE THEN GORNE 1390:40TO 1380<br>1380 WENN'T J<br>1380 WENN "BICOUNT.DTA" FOR OUTFUT AS 61<br>1300 CLOBE 91<br>1380 WENNET -<br>1380 WENNER BI OCH IM 1999 THAT IM 1999 THAT ALL THEN DIRECTED AND SONT TO HERLIN FOR CONTINU."<br>1300 Print "Please specify a final harvest ase from the list above Witch Occurs" 1270 NEXT J<br>1280 PRINT:PRINT 1220 COLOR 15,01.COLATE 5,231FRIDIT "BURWAY OF BPS REPORTS":COLOR 7,0<br>1200 FOR 3-1 TO COLAT<br>1280 DF SENGABEGJ,133-1 THEN REINT "THINGING AT ARE";ABSGABEGJ,133;60BUB 1290<br>1250 IF SENGABEGJ,133-1 THEN PRINT "POBSIBLE FINAL N <sup>0011</sup>00110 01,011.001 S\$010 AI\*. £ urn 00t3'.' 0'.L 0111 AUØS0 0011 00 .Iit1 0011 I5 CIII LIPS I 1170 NUN, COLINT, NUNDIAN (COLINT) )=INUN, (I) 1LONDIB(COLINT, NUNDIAN (COLINT) )=ILONDIB(I) 1334 DITY(I)<br>1150 CRIANCOURT, HUNDIAN (COURT) ) = ICRUN (I) 1 TOTCF (COURT, NUNDIAN (COURT) ) = ITOTCF (I)<br>1160 HERCF (COURT, HUNDIAN (COURT) ) = INERGF (I) 1 HERZF (COURT, NUNDIAN (COURT) ) = INERBF (I) 1130 COUNT=COUNT+1sABEBLK(COUNT)=IABE(I)<br>1130 NURISCH(COUNT)MUNDIAH(COUNT)+1<br>1140 ABE(COUNT,NUMBIAH(COUNT))=IABE(I))IDN(COUNT,NUMBIAH(COUNT))=IBBH(I)I TPA(COU<br>NT,NUMBIAH(COUNT))=ITPA(I)IBA(COUNT,NUMBIAH(COUNT))=IBA(I)IHT(C 1060 AMERIK(COLNY)=AME<br>1080 AMERIK(COLNY)=ART FOR INFUT AS 01<br>1080 FOR 1=1 TO 100<br>1090 FOR 1=1 TO 100<br>1100 IP 80F(1) THEN GOTO 1190<br>1100 IP 81, IAME(1), IDBN(1), ITPA(2), IBA(1), INT(1), ICRAH(1), ITOTCF(1), IMERCF(1)<br>1110 )<br>1020 OPEN "HERLN, DAT" FOR DAPUT AS 91<br>1030 DAPUT 91, AGE<br>1080 COLDIT=1: THIN=1<br>1080 COLDIT=1: THIN=1 ).<br>S6, 10), HERCF (20, 10), REREF (20, 10), RARL (20, 10), LONDIB(20, 10), CRIM (20, 10), TUTCF (<br>1010 DIR : IABE(100), IBBN (100), ITPA (100), IBA (100), IHT (100), ICRIM (100), ITUTCF (100),<br>IMIRCF (100), IMBREF (100), I

The SPS program has been modified so that all thinning reports and requested report ages are summarized and written to a file called MERLN.DAT. The information written to this file appears as shown in the example file shown below:

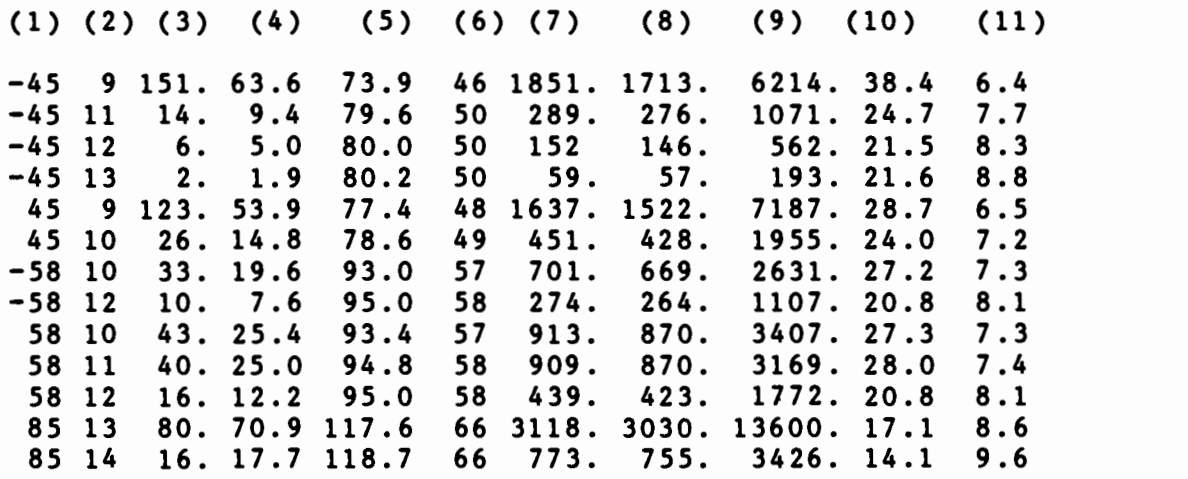

```
Column definitions:
Year of entry
    Diameter class (DBH)
(2)Trees per acre
Basal area per acre
(5) Height (feet)
Crown ratio
    Total cubic feet
(7)(8) Merchantable cubic feet
Merchantable board feet
(10) Number of logs per MBF
(11) Log diameter inside bark
```
The columns consist of a diameter class breakdown for each thinning or other report age. The first column consists of the year of entry. Negative year reports are removal thinning reports. The positive year reports that follow after each thinning report and have the same year of entry as the thinning are the residual stand summaries. All other columns are defined in the same order as in the SPS reports.

If it is desired to link a different growth simulator with MERLIN, a file summarizing the results of runs should be produced. If the existing entry compiler is to be used, the summary should appear in the eleven column format shown above. If this is not possible or desirable, then another entry compiling system should be devised.

The only other revision to the SPS program involved changing the format of hardcopy (printed) information. The original version of SPS places a single report on each page. A more condensed reporting form is produced in the revised

SPS version. Reports are separated by two lines rather than full pages.

The BASIC entry compiler sorts the MERLN.DAT file automatically when the "full macro" option is used from within MERLIN. The compiler will automatically create harvest reports of the appropriate form for all thinning (negatively signed) reports. All other reports are summarized in chronological order, and the user is prompted to identify the final harvest age desired from this list. A caution is displayed on the screen to remind the user not to select a final harvest age occuring prior to the last thinning entry. For all harvest reports passed to MERLIN, log volumes and tree volumes are computed on a cubic foot basis. This is because the production functions utilized require cubic foot volume measurements.

Appendix 5: Production equation summary

 $\sim$   $\sim$ 

 $\bar{\mathcal{A}}$ 

 $\mathcal{L}^{\text{max}}_{\text{max}}$ 

 $\sim 10$ 

 $\overline{\phantom{a}}$ 

 $\mathcal{L}^{\text{max}}_{\text{max}}$ 

 $\sim$  .

 $\bar{z}$ 

Mini Alp, standing skyline, single  $Y = +$  464.05380<br>and multispan with haulback, 3 - 0.29340 X1 and multispan with haulback, 3 chokers with Igland Jones single - 453135.37054 X2<br>and multispan carriages. + 0.11276 X4 and multispan carriages.  $(R$  squared = .8054, delay factor = 0.76) Koller X-300, standing skyline, single and multispan, gravity  $Y = +$  549.96063 - 549.96063 0.38256 Xl outhaul, 3 chokers, Koller SKA-1 - 412304.72884 X2<br>carriage without skidder. + 0.19825 X4 carriage without skidder.  $(R$  squared = .8369, delay factor =  $0.79$ ) Koller K-300, standing skyline, single and multispan, gravity  $Y = +$  615.53229 - 615.53229 0.45680 Xl outhaul, 3 chokers, Koller SKA-1 - 449357.00156 X2 carriage, with John Deere 440-C choker skidder swing away from + 0.22712 X4 Koller landing.  $(R$  squared = .8382, delay factor =  $0.78$ ) Peewee, running skyline, singlespan, Y= + 591.9 3 chokers. - 591.95611 0.40840 Xl  $-621828.29021$  X<sub>2</sub> 0.18432 X4  $(R$  squared = .8136, delay factor =  $0.83$ ) Skagit SJ-2, live skyline singlespan  $Y = +$  484.74971<br>
gravity outhaul. 3 chokers. Christy - 0.20051 X1 gravity outhaul, 3 chokers, Christy<br>carriage.  $- 493857.91292$  X2<br>+ 0.10072 X4 0.10072 X4  $(R$  squared = .6746, delay factor = 0.79) West Coast, standing skyline, single-  $Y = +$  616.65800<br>span, haulback, 3 chokers, West - 0.37505 X1 span, haulback, 3 chokers, West<br>Coast carriage.  $- 728220.13805$  X<sub>2</sub><br>+ 0.85110 X<sub>4</sub> 0.85110 X4  $(R$  squared = .8859, delay factor =  $0.78$ ) West Coast, standing skyline, single- $Y = +$  803.70136<br>span, haulback, 4 chokers, West - 0.39039 X1 span, haulback, 4 chokers, West  $-$  0.39039 X1<br>Coast carriage.  $-$  177728.75982 X3 Coast carriage. 0.79953 X4  $(R$  squared = .8546, delay factor = 0.78) West Coast, standing skyline, single- Y= + 893.69114<br>span, haulback, 5 chokers, West - 0.38286 X1 span, haulback, 5 chokers, West<br>Coast carriage.  $- 215729.34049$  X3<br>+ 0.72506 X4 0.72506 X4  $(R$  squared = .8298, delay factor =  $0.78$ ) Prebunching with truck-mounted  $Y= +$  801.80940<br>Skagit GU-10, block rigged  $-$  0.77889 X1 Skagit GU-10, block rigged

```
(R squared = .9498, delay factor = 0.83)
Variable definitions:
Y = Production rate, (cubic feet/hour)Xl- Average slope yarding distance (ASYD),(feet)
X2 = (1/(LOGVOL*VOLAC)), ((cubic feet)12/acre)-1
(1/VOAC), (cubic feet/acre)
(LOGVOL*LOGVOL), (cubic feet*cubic feet)
Variable limits:
ASYD = 50 - 950 feet
VOAC = 355 - 7535 ft13/acre removedLOGVOL = 6 - 18 cubic feet for prebunching and swinging,
        6 - 30 cubic feet for all others.
  in tree, 2 chokers. - 389564.01917 X2
                                     + 1.58482 X4
  (R squared = .8547, delay factor = 0.77)
Swing with Schield Bantam T-350,
  live skyline, singlespan,
  gravity outhaul, 3 chokers,
                                 Y = +792.45963-
                                     - 792.45963
406645.76385
X2
                                            0.48175
Xl
  Maki carriage. + 1.84715 X4
```
# Appendix 6: Cost equation summary. Adapted from Gonsior (1981)

RC = 
$$
K_R
$$
 \*  $C_R$  / S  
\nwhere RC = per acre road costs (dollars/acre)  
\n $K_R$  = (1/(0.121 \* K\_A \* K\_S))  
\n= coefficient reflecting the acres served by the  
\nroads and over which road costs are distributed  
\n(feet–nile/acre)  
\n $K_A$  = fraction of the acreage accessed by the road  
\nsystem can yard in one (coefficient=1) or  
\nboth directions (coefficient=2)  
\n $C_R$  = cost for design, construction and maintenance of  
\nroads (dollars/anile)  
\n $S$  = average maximum yarding distance or span (feet)  
\n $FC = I(C_f * V)/(P_f * T_f)I * (1/(1 - K_f * S))$   
\nwhere FC = per acre feeling costs (dollars/acre)  
\n $C_f$  = daily cost for the feeling system (dollars/day)  
\n $T = \text{refilling system product}$  rate (volume/hour)  
\n $P_f$  = feeling system (pouduction rate (volume/hour)  
\n $T_f$  = available hours in the work day for the feeling  
\n $S/(2 * T_f * V)$   
\n $= e$  acceleration reflecting walking speed between  
\nroadside and work site, length of workday, and  
\n $W = \text{system (hours)}$   
\n $W = \text{average walking system}$   
\n $W = \text{average voltage}$   
\n $W = \text{average voltage}$   
\n $W = \text{average voltage}$   
\n $W = \text{average voltage}$   
\n $W = \text{average voltage}$   
\n $W = \text{average voltage}$   
\n $W = \text{average voltage}$   
\n $W = \text{average voltage}$   
\n $W = \text{average voltage}$   
\n $W = \text{average}$   
\n $W = \text{average}$   
\n $W = \text{average}$   
\n $W = \text{average}$   
\n $W = \text{average}$   
\n $W = \text{average}$   
\n $W = \text{size}$ 

where LC - per acre landing costs (dollars/acre) LCC = landing construction cost (dollars/landing) ASYD- average slope yarding distance (feet) LSP - distance between landings along roads (feet)

Appendix 7: Explanation of macro menu choices

 $\label{eq:2.1} \mathcal{L}(\mathcal{L}^{\text{max}}_{\mathcal{L}}(\mathcal{L}^{\text{max}}_{\mathcal{L}}(\mathcal{L}^{\text{max}}_{\mathcal{L}}(\mathcal{L}^{\text{max}}_{\mathcal{L}^{\text{max}}_{\mathcal{L}}}))))$ 

 $\sim 10^{-11}$ 

 $\sim 10^{11}$ 

 $\sim 10^{-1}$ 

 $\sim$   $\sim$ 

 $\mathcal{L}^{\mathcal{L}}$  and  $\mathcal{L}^{\mathcal{L}}$ 

 $\sim 100$  km s  $^{-1}$ 

 $\sim 10^{11}$  km  $^{-1}$ 

Summarized below are the macro commands available to the MERLIN user. The first line will be the highlightable menr choice. The line below will show the short prompt displayed with each respective menu choice. The third line of each set will be a slightly longer explanation of what the macro will accomplish. IView input screen I Result: The first input window will be displayed on the screen. The left-hand window will contain text describing the required inputs. The right-hand window is the work space where inputs are entered. All input windows follow this format. 2 View input screen 2 Result: The second input window will be displayed on the screen along with it's directions. 3 View input screen 3 Result: The third input window will be displayed on the screen along with it's directions. Output View first output screen Result: The undiscounted cost summary screen will be displayed. Text describing the results will appear in the left-hand window, while the numeric results will appear in the right-hand window. Second Out View second outputs Result: The discounted cost summary screen will be displayed. Text describing the results will appear in the left-hand window, while the numeric results will appear in the right-hand window. Full macro Read data from an SPS run (data in drive A:) and determine costs Result: MERLIN will first transfer control to the entry compiler. This subroutine will write a summary file of each specified thinning in a form which MERLIN can interpret. The user is prompted to supply a final harvest age from a list of report ages. The requested final harvest report will also be written to a file readable by MERLIN. These summary files are then loaded into the MERLIN template. Weighted-average

costs are calculated based on the contents of input windows. The macro menu will be displayed at the conclusion of this macro.

## Analyze

Analyze diameter information currently in MERLIN Result: Weighted-average costs for previously loaded diaaeter inforaation will be calculated. This aacro executes faster than the full aacro, and is useful when examining the effects of changes in input windows.

Next menu Display further MERLIN menu options Result: The second set of macro choices will be displayed.

#### Graph

Graph of avg. \$/ftI3 by period Result: A graph of the undiscounted weighted-average cost per cubic foot is displayed for every harvest entry. The machine type specified for each entry is identified by number below the X-axis.

#### Call diaaeters

Call up diameter distribution(s) into MERLIN Result: The harvest entry summary file created by the entry compiler is loaded into the MERLIN template. This macro varies from the Full macro" in that it does not translate the SPS data file.

## Input SPS

Transfer to SPS input editor Result: Control is passed to IEDIT, the SPS input editor. The user will supply the required input to operate this program. When the input editing phase is complete, control will be transferred back to MERLIN.

#### Run SPS

Run current created SPS input file Result: Control is passed to the SPS program. The user supplies a previously created input file name (created with IEDIT). SPS will run, automatically creating a data file which can later be interpreted by the entry compiler. Control will be transferred back to MERLIN at the completion of the run.

Previous menu Return to previous menu choices Result: The first eight macro menu choices will be displayed for the user.